# **Регистрация физического лица в качестве Агента для привязки вечного «промокода» и начислений вознаграждений в круглосуточном режиме.**

Для этого вам необходимо пройти на платформу МИОБС «Кристалл»: [http://www.kristal-online.ru/](https://checklink.mail.ru/proxy?es=0QZWfGk%2B%2Ff7KIooOOsPinSACN1X2BB8stPoVYreobjY%3D&egid=vqGcZiitloLcsWnjYQoD%2FaOe2Rpqhncu7PDC2lHawc8%3D&url=https%3A%2F%2Fclick.mail.ru%2Fredir%3Fu%3Dhttp%253A%252F%252Fwww.kristal-online.ru%252Findex.php%26c%3Dswm%26r%3Dhttp%26o%3Dmail%26v%3D2%26s%3Dee1bc4410056577c&uidl=16115509821177400781&from=t201090%40mail.ru&to=)

### **1. Пройти регистрацию на ней в качестве «Физического лица»**

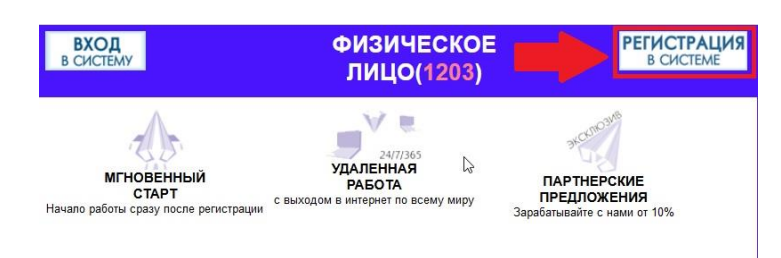

### **Если вы уже зарегистрированы в системе, то войдите в свой электронный офис**

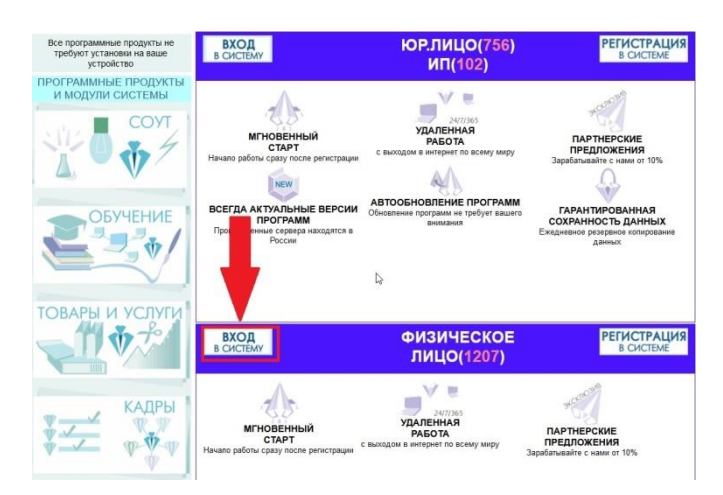

### **2. После регистрации зайти в «МОИ НАСТРОЙКИ»**

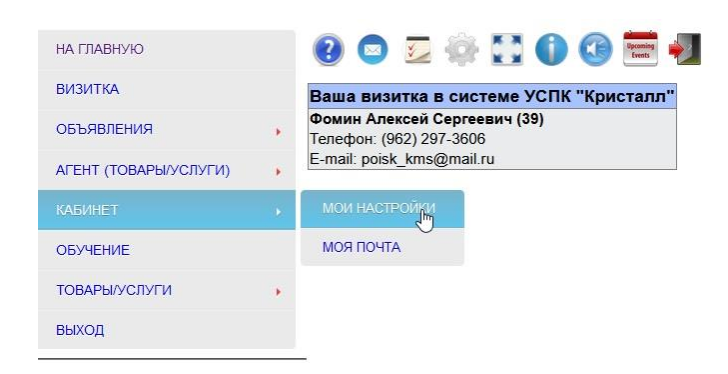

**3. Поменять на удобный логин и пароль**

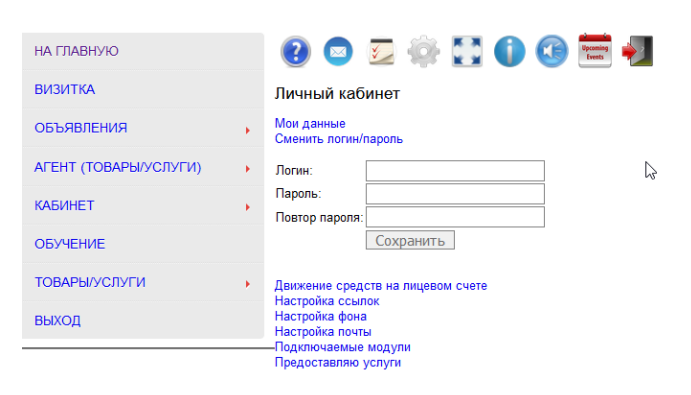

## **4. Зайти в «МОИ НАСТРОЙКИ ПРОГРАММЫ»**

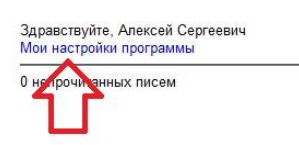

Корзина на сумму 30 310.80 р.

```
Баланс лицевого счета
4486.6 pv6
Сессия завершится через
23ч 54м 26с
    Пополнить
```
## **5. Подтвердить свой номер телефона и Email**

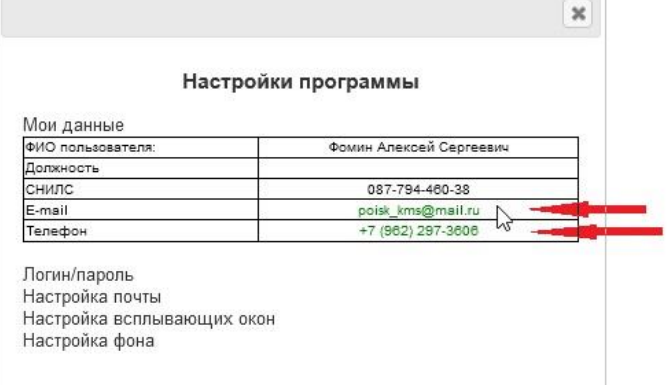

### **6. Выслать на наш электронный адрес [aaa@ot-dv.ru](mailto:aaa@ot-dv.ru) с текстом:**

**Генеральному директору ООО «Транстрейд» Троховой Елене Владимировны**

**Ваше ФИО прошёл(а) регистрацию в качестве физического лица на сайте [www.kristal-online.ru](http://www.kristal-online.ru/)**

 **Прошу привязать мне «вечный промокод» для предоставлениям скидки моим клиентам «Интернет-магазина обучения/образования 24/7»на сайте [www.ot-dv.ru](http://www.ot-dv.ru/) и автоматического начисления мне вознаграждения, после фактической оплаты клиентом, заказанным услуг.** 

**И прикрепить к письму сканированную копию договора о сотрудничестве» подписанную с вашей стороны и «согласие на обработку персональных данных» заполненное от руки.**

- **7. На основании получения вашего письма и подписанного с вашей стороны договора, мы вносим Вас, в нашу систему виртуального офиса юридического лица ООО «Транстрейд» на сайте**  [www.kristal-online.ru](http://www.kristal-online.ru/) **и присваиваем «промо код»**
- **8. Промо код вы можете придумать самостоятельно. Такой, который клиент сможет запомнить, и он будет прост для внесения его в необходимое поле, для оформления заказа на сайте. НАПРИМЕР: 3333**

 $\sim$  1.000 mm and  $\sim$ 

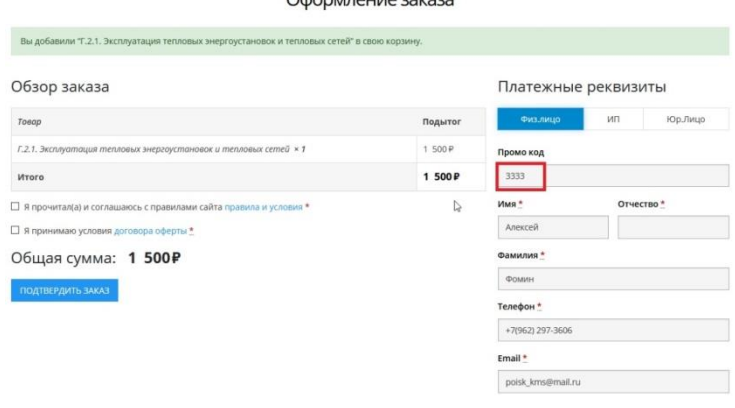

**На основании введённого «промокода», ваш клиент автоматически получит скидку, а вы своё вознаграждение.**

**Ваш вечный «промокод» на нашем сайте будет действует всегда, на все услуги, все программы обучения, на оценку профессиональных рисков, для всех физ.лиц, ИП, Юридических лиц.**

**9. После того, как мы присвоим вам «промокод», вам необходимо будет подтвердить с ним связь. В вашем личном кабинете, в левом меню появится вкладка «АГЕНТ»**

**Пройдите по ней, и «подтвердите связь» со своим промокодом.**

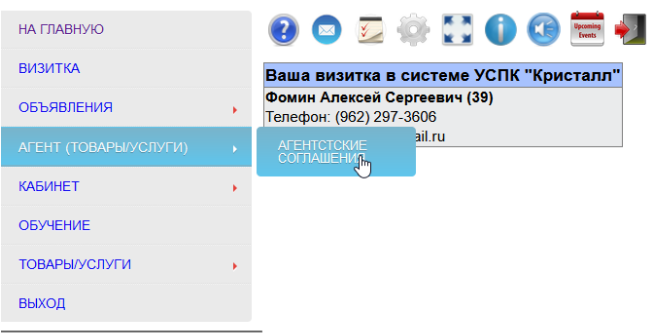

#### **10. После подтверждения, у вас появится таблица, где вы сможете увидеть:**

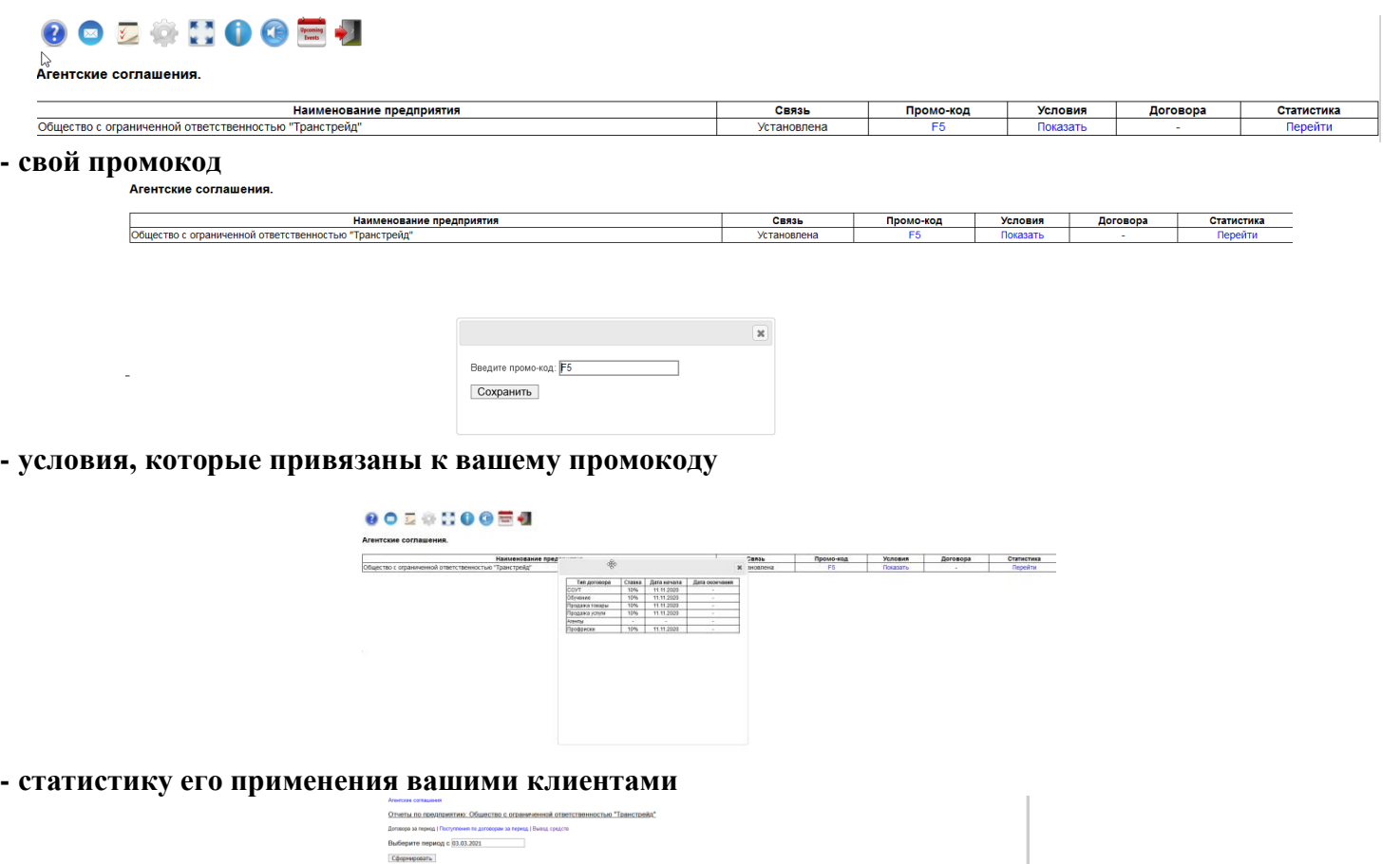

**КАК ПОКУПАЕТ обучение или услуги КЛИЕНТ, и как вы получаете постоянный доход (так как промо код «вечный» и действие его неограниченно)**

.<br>Ні и дата договора<br>Обучення

—<br>Суммало договору — Ставка — Во

**Обращаю ваше внимание, что система «Интернет-магазина обучения/образования 24/7» полностью автоматизирована!**

**1. Клиент выбирает программу обучения( или услугу) в [нашем магазине](https://ot-dv.ru/product-category/obuchenie/) (www.ot-dv.ru)**

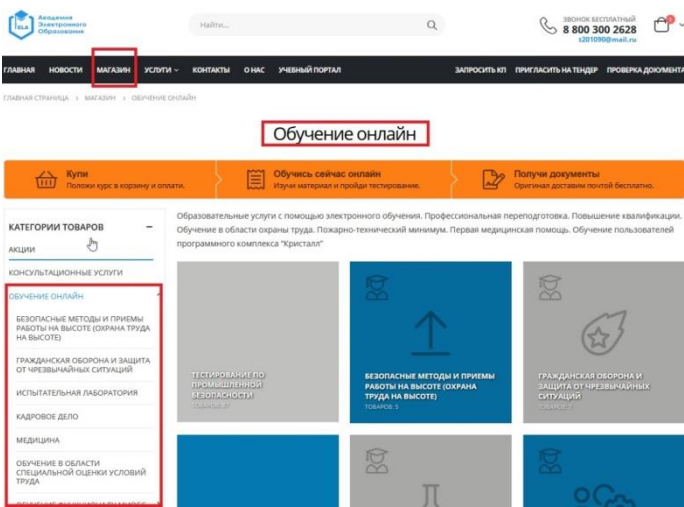

**2. Оформляет заказ и вводит ваш «промокод» в корзине Интернет-магазина** 

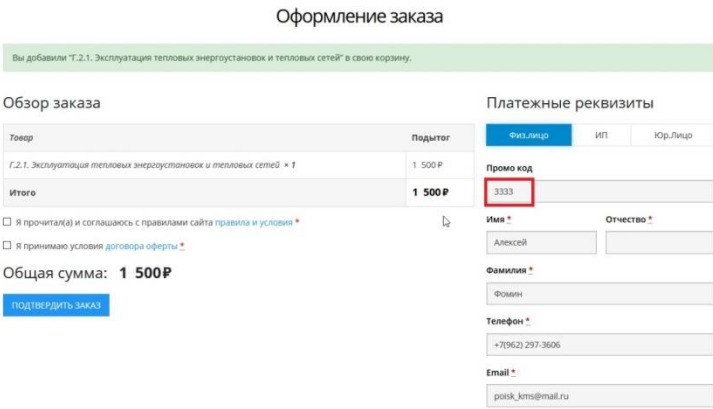

**3. Получает СМС с кодом доступа к образовательной системе И оплачивает свой заказ (для юр лица и ИП будет автоматически сформирован счёт на оплату):**

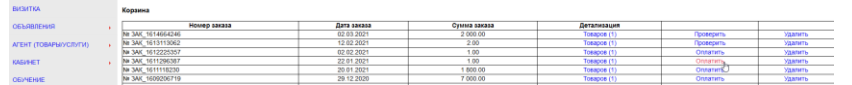

**4. После «проверки» оплаты, система моментально допускает его к обучению/образованию И в этот момент, вам по «промокоду» начисляется вознаграждение!**

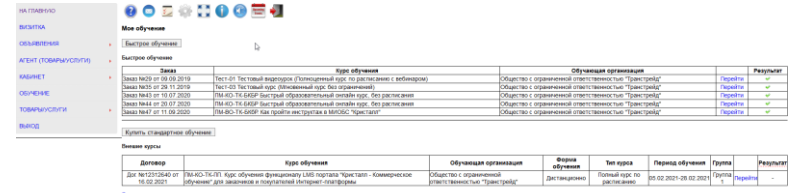

**5. Клиент переходит на курс обучения**

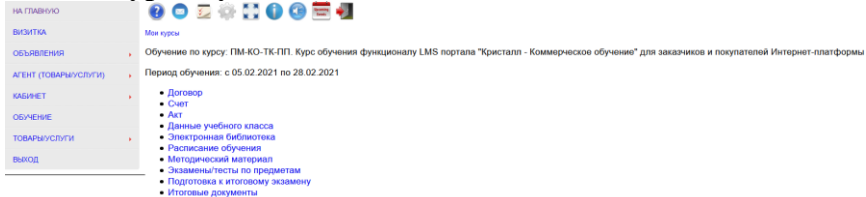

**Где он сможет найти все необходимые для него документы, учебные материалы по программе обучения, сдать необходимые тесты и итоговый экзамен.**

**6. Сразу после успешной сдачи итогового теста, обучаемому будут сформированы документы о прохождении обучения/образования в электронном виде**

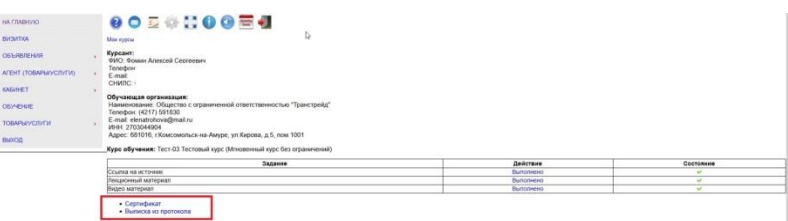

**Он может их распечатать, и предъявить по требованию. А оригиналы мы направляем ему по почте или курьером в течении 1-го часа.**

**Проверьте, попробуйте самостоятельно «как клиент»:**

**Купите вот этот учебный курс от любого лица и введите мой промокод: F5 Вы увидите, что сумма к оплате или сумма в счёте для юридического лица/ИП изменилась!**

- **7. Выплата вам вознаграждения может проводиться каждую неделю по субботам, но планово это делается 2 раза в месяц 25 и 10 числа каждого месяца.**
- **8. Если вы хотите не только получать вознаграждение с клиентов купивших наши услуги с сайта, а самостоятельно заключать договора со своими клиентами от лица нашей компании и самостоятельно выполнять эти услуги:**

**Дайте знать нам об этом в обратном письме, сразу после регистрации Агентом, и мы внесём вас в систему уже, как представителя нашей организации в вашем регионе в виртуальный офис Юридического лица ООО «Транстрейд».**

**И вы сможете напрямую заключать договора со своими заказчиками выполнять работу и получать 50% от стоимости каждого договора, за минусом налогов и обязательных отчислений.**

**Всё что будет необходимо для выполнения данной работы будет у вас в нашей программе МИОБС «Кристалл» на сайте [www.kristal-online.ru](http://www.kristal-online.ru/)**

**Если у вас появились вопросы, мы с удовольствием готовы на них ответить!**

**Заместитель руководителя Фомин Алексей Сергеевич 8 962-297-3606**